## Send a Message to the Patient Portal

Last Modified on 09/10/2021 3:59 pm EDT

Office Practicum

## About

In order for Messages to be sent from OP to the Patient Portal, **the user sending the Message must have an active account in** the practice Portal and the patient being sent the Message must have an active portal account. The workflow for sending a Message to the portal is the same as sending a Message within OP with the exception of selecting the recipient. For the complete workflow for creating a message, see **Create a Message**.

## Send a Message to the Portal

- 1. Navigate to the Message window as you normally would.
- 2. Use one of the following methods to indicate that the Message is being sent to the portal:
	- In the **To**: field, begin typing **Web Portal User** and select Web portal user from the list.
	- Leave the To: field blank, and select the **Patient Portal checkbox** located below the To: field.

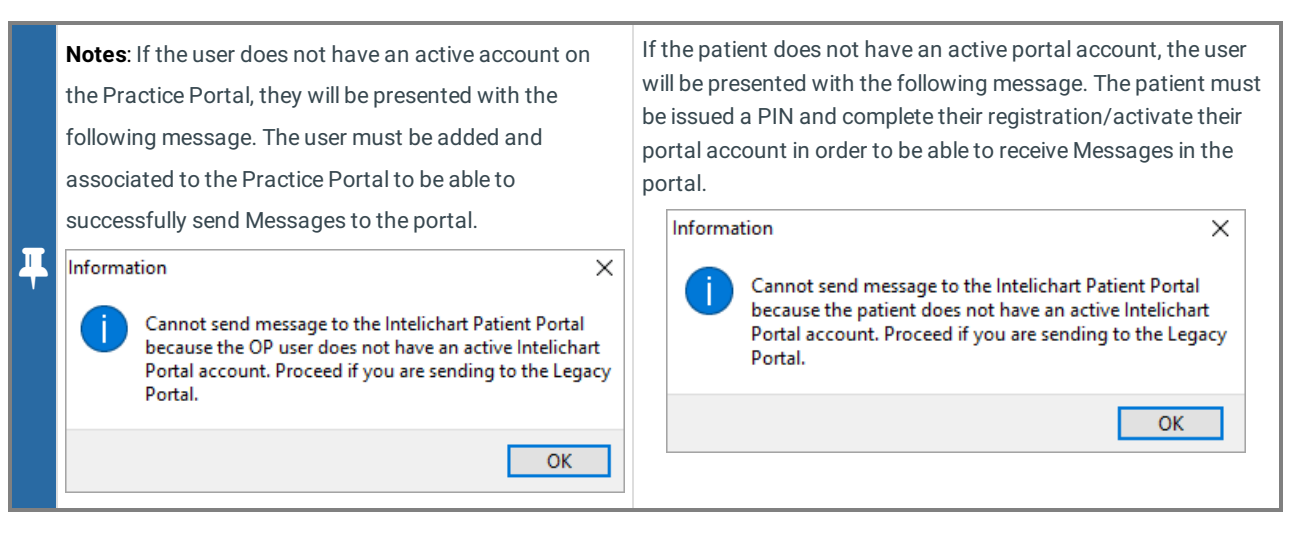

- 3. Proceed with creating your message.
- 4. Click the **Send** button.

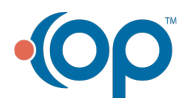